Industrial 802.11a/b/g/n Serial/Ethernet to Wireless Client

# AWK-1137C Quick Installation Guide

Moxa AirWorks

Edition 1.0, August 2017

#### Technical Support Contact Information www.moxa.com/support

#### Moxa Americas:

Toll-free: 1-888-669-2872 Tel: 1-714-528-6777 Fax: 1-714-528-6778

#### Moxa Europe:

Tel: +49-89-3 70 03 99-0 Fax: +49-89-3 70 03 99-99

#### Moxa India:

Tel: +91-80-4172-9088 Fax: +91-80-4132-1045 Moxa China (Shanghai office): Toll-free: 800-820-5036 Tel: +86-21-5258-9955 Fax: +86-21-5258-5505 Moxa Asia-Pacific: Tel: +886-2-8919-1230

Fax: +886-2-8919-1231

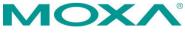

2017 Moxa Inc. All rights reserved.

**P/N: 1802011370010** \*1802011370010\*

# **Table of Contents**

| Overview                                                     | з-           |
|--------------------------------------------------------------|--------------|
| Hardware Setup                                               | 3 -          |
|                                                              | 3 -          |
| Panel Layout of the AWK-1137C                                | 4 -          |
| Mounting Dimensions                                          | 6 -          |
| DIN-Rail Mounting                                            | 6 -          |
| Wall Mounting (Optional)                                     | 6 -          |
| Wiring Requirements                                          | 8 -          |
| Grounding the Moxa AWK-1137C                                 | 9 -          |
| Installing Cable Extended Antennas for Outdoor Applications- | € -          |
| Wiring the Redundant Power Inputs 1                          | LO -         |
|                                                              | LO -         |
| Activating AeroMag Function 1                                | LO -         |
|                                                              | l1 -         |
|                                                              | L1 -         |
| 10/100BaseT(X) Ethernet Port Connection 1                    | L1 -         |
| RS-232/422/485 Serial Port 1                                 | l1 -         |
| LED Indicators 1                                             | L2 -         |
| Specifications 1                                             | 12 -         |
| Software Setup 1                                             | L <b>6</b> - |
|                                                              | 16 -         |
| First-Time Quick Configuration 1                             | .7 -         |
| Point-to-Multipoint Scenario (AP/Client Mode) 1              | .7 -         |
| Point-to-Point Scenario (slave mode) 19 -                    |              |

# Overview

The AWK-1137C industrial Wi-Fi client meets the growing need for faster data transmission speeds and wider coverage by supporting IEEE 802.11n technology with a net data rate of up to 300 Mbps. The AWK-1137C combines two adjacent 20 MHz channels into a single 40 MHz channel to deliver a potent combination of greater reliability and more bandwidth. The AWK-1137C can operate on either the 2.4 or the 5 GHz band and is backward compatible with existing 802.11a/b/g deployments.

# Hardware Setup

This section covers the hardware setup for the AWK-1137C.

# Package Checklist

Moxa's AWK-1137C is shipped with the following items. If any of these items is missing or damaged, please contact your customer service representative for assistance.

- 1 AWK-1137C wireless client
- 2 2.4/5 GHz antennas: ANT-WDB-ARM-0202
- DIN-rail kit
- Quick installation guide (printed)
- Warranty card

# Panel Layout of the AWK-1137C

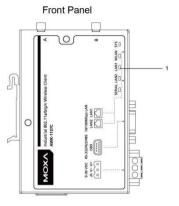

Side Panel

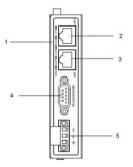

Top Panel

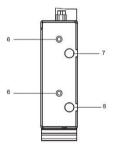

- 1. System LEDs: SYS, WLAN, LAN1, LAN2, and SERIAL
- LAN1: 10/100 BaseT(X) RJ45 port
- LAN2: 10/100 BaseT(X) RJ45 port
- 4. RS-232/422/485 DB9 serial port
- 3-pin terminal block (ground/-/+)
- M3 screw holes for antenna bracket
- 7. Antenna B SMA
- 8. Antenna A SMA

Bottom Panel

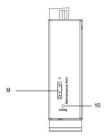

Rear Panel

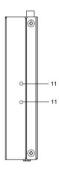

Back Panel

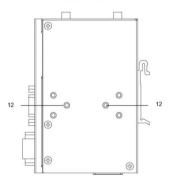

- 9. 3-pin maintenance port for engineers
- 10. Reset button
- 11. Screw holes for DINrail mounting kit
- 12. Screw holes for wallmounting kit

# Mounting Dimensions

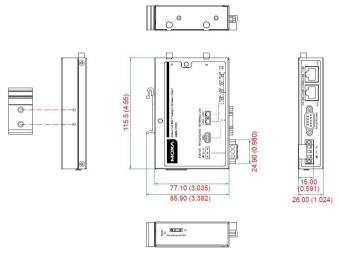

Unit = mm (inch)

# **DIN-Rail Mounting**

The aluminum DIN-rail attachment plate comes attached to the back panel of the AWK-1137C when you take it out of the box. If you need to reattach the DIN-rail attachment plate to the AWK-1137C, make sure the stiff metal spring is situated towards the top, as shown in the figures below:

# STEP 1:

metal spring.

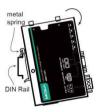

# STEP 2:

Insert the top of the DIN rail Gently push the device towards the DIN into the slot just below the stiff rail until the DIN-rail attachment unit snaps into place as shown below:

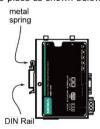

To remove the AWK-1137C from the DIN rail, reverse steps 1 and 2.

# Wall Mounting (Optional)

For some applications, it may be more convenient to mount the AWK-1137C to a wall, as illustrated below:

# STEP 1:

Remove the aluminum DIN-rail attachment plate from the AWK-1137C, and then attach the wall-mounting plates with M3 screws, as shown in the adjacent diagrams.

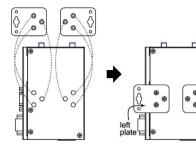

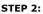

Mounting the AWK-1137C to a wall requires 2 screws. Use the AWK-1137C device, with wall-mounting plates attached, as a guide to mark the correct locations of the 2 screws. The heads of the screws should be less than 6.0 mm in diameter, and the shafts should be less than 3.5 mm in diameter, as shown in the figure on the right.

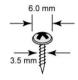

iaht

Do not drive the screws in all the way—leave a space of about 2 mm to allow room for sliding the wall-mounting panel between the wall and the screws.

**NOTE** Test the screw head and shank size by inserting the screws into one of the keyhole shaped apertures of the wall-mounting plates before they are fixed to the wall.

### STEP 3a:

Once the screws are fixed into the wall, insert the two screw heads through the large opening of the keyhole-shaped apertures, and then slide the AWK-1137C downwards, as indicated to the right. Tighten the two screws for added stability.

#### STEP 3b:

Alternatively, insert four screws directly through the AWK-1137C into the wall.

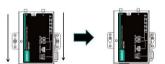

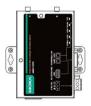

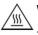

# WARNING

- This equipment is intended to be used in a Restricted Access Location, such as a dedicated computer room where only authorized service personnel or users can gain access. Such personnel must be instructed about the fact that the metal chassis of the equipment is extremely hot and may cause burns.
- Service personnel or users have to pay special attention and take special precautions before handling this equipment.
- Only authorized, well-trained professionals should be allowed to access the Restricted Access Location. Access should be controlled by the authority responsible for the location with lock and key or a security identity system.
- External metal parts are hot!! Pay special attention or use special protection before handling this equipment.

# Wiring Requirements

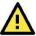

# WARNING

# Safety First!

Be sure to disconnect the power cord before installing and/or wiring your Moxa AWK-1137C. Calculate the maximum possible current in each power wire and common wire. Observe all electrical codes that dictate the maximum current allowed for each wire size. If the current goes above the maximum ratings, the wiring could overheat,

causing serious damage to your equipment.

You should also pay attention to the following items:

- Use separate paths to route wiring for power and devices. If power wiring and device wiring paths must cross, make sure the wires are perpendicular at the intersection point.
- **NOTE** Do not run signal or communications wiring and power wiring in the same wire conduit. To avoid interference, wires with different signal characteristics should be routed separately.
- You can use the type of signal transmitted through a wire to determine which wires should be kept separate. The rule of thumb is that wiring with similar electrical characteristics can be bundled together.
- Keep input wiring and output wiring separate.
- It is strongly advised that you label wiring to all devices in the system when necessary.

# ATTENTION

This product is intended to be supplied by a Listed Power Unit marked "Class 2" or "LPS" and rated O/P: 11.79 W.

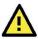

# ATTENTION

Make sure the external power adapter (includes power cords and plug assemblies) provided with the unit is certified and suitable for use in your country.

# Grounding the Moxa AWK-1137C

Grounding and wire routing help limit the effects of noise due to electromagnetic interference (EMI). Run the ground connection from the ground screw to the grounding surface prior to connecting devices.

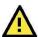

# ATTENTION

This product is intended to be mounted to a well-grounded mounting surface, such as a metal panel. There must be no electrical potential difference between any two grounding points; otherwise, there is a risk that the device could be destroyed.

# Wiring the Redundant Power Inputs

The top two pairs of contacts of the 10-contact terminal block connector on the AWK-1137C's top panel are used for the AWK-1137C's two DC inputs. Top and front views of the terminal block connector are shown below:

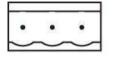

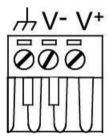

### STEP 1:

Insert the negative/positive DC wires into the V-/V+ terminals.

### STEP 2:

To keep the DC wires from pulling loose, use a small flat-blade screwdriver to tighten the wire-clamp screws on the front of the terminal block connector.

# STEP 3:

Insert the plastic terminal block connector prongs into the terminal block receptor, which is located on the AWK-1137C's side panel.

NOTE Input Terminal Block (CN1) is suitable for wire size range of 12-28 AWG (3.31-0.0804 mm<sup>2</sup>) and a torque value of 4.5 lbin (0.51 Nm)

# ATTENTION

If the AWK-1137C is connected to a motor or other similar type of equipment, be sure to use power isolation protection. Before connecting the AWK-1137C to the DC power inputs, make sure the DC power source voltage is stable.

# Using the Reset Button

The **Reset** button is used to load the factory default settings. Use a pointed object to hold the **Reset** button down for five seconds to load the factory defaults.

# Activating AeroMag Function

Push the **Reset** Button 5 times to activate AeroMag. To deactivate it again, push the **Reset** Button 3 times.

# Installing the Antenna Locking Clamp

Utilize the antenna locking clamp to secure the antennas to the AWK-1137C for added stability when you install the device in a high-vibration environment.

# STEP 1:

Slide the clamps into the antenna port.

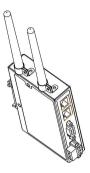

#### STEP 2:

Use screw to fix the clamps to the side panel of the AWK-1137C as shown below:

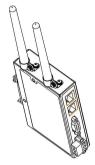

# **Communication Connections**

# 10/100BaseT(X) Ethernet Port Connection

The 10/100BaseT(X) ports located on the AWK-1137C's front panel are used to connect to Ethernet-enabled devices.

The pinouts for both the MDI (NIC-type) and MDI-X (HUB/switch-type) ports as shown below:

| MDI Po | rt Pinouts |
|--------|------------|
| Pin    | Signal     |
| 1      | Tx+        |
| 2      | Tx-        |
| 3      | Rx+        |
| 6      | Rx-        |

#### MDI-X Port Pinouts

| Pin | Signal |
|-----|--------|
| 1   | Rx+    |
| 2   | Rx-    |
| 3   | Tx+    |
| 6   | Tx-    |

#### 8-pin RJ45

| [ | 1 | T | T | T | T | T | T | 8 |   |
|---|---|---|---|---|---|---|---|---|---|
| L |   | ٦ | 1 |   |   | Г | Г |   | ] |

# RS-232/422/485 Serial Port

The AWK-1137C has 1 RS-232/422/485 serial port with DB9 connector for serial to WLAN connectivity. The pin assignments for the serial port are shown below:

| Pin | RS-232 | RS-422/485<br>(4W) | RS-485<br>(2W) |
|-----|--------|--------------------|----------------|
| 1   | DCD    | TxD-(A)            | -              |
| 2   | RxD    | TxD+(B)            | -              |
| 3   | TxD    | RxD+(B)            | Data+(B)       |
| 4   | DTR    | RxD-(A)            | Data-(A)       |
| 5   | GND    | GND                | GND            |
| 6   | DSR    | -                  | -              |
| 7   | RTS    | -                  | -              |
| 8   | CTS    | -                  | -              |
| 9   | -      | -                  | -              |

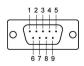

# **LED Indicators**

The front and side panel of the Moxa AWK-1137C contains several LED indicators. The function of each LED is described in the table below:

| LED    | Color | State                                          | Description                                               |
|--------|-------|------------------------------------------------|-----------------------------------------------------------|
|        |       | On                                             | System start up complete and the system is in operation   |
|        | Green | Blinking +<br>Beeps<br>(Interval: 1<br>second) | Device has been located by the<br>Wireless Search Utility |
| SYS    |       | On                                             | System is booting or a system booting error has occurred  |
|        | Red   | Blinking<br>(Interval: 0.5<br>second)          | IP address conflict                                       |
|        |       | Blinking<br>(Interval: 1<br>second)            | Cannot obtain an IP address from<br>DHCP server           |
|        | Green | On<br>(RSSI > 35)                              | WLAN interface has connected                              |
|        |       | Blinking                                       | Data communication via WLAN                               |
| WLAN   | Amber | On<br>(RSSI < 35)                              | WLAN interface has connected                              |
|        |       | Blinking                                       | Data communication via WLAN                               |
| LAN1   |       | On                                             | Ethernet LAN 1 interface has<br>connected                 |
|        | Green | Blinking                                       | Data communication via Ethernet LAN<br>1                  |
| LAN2   |       | On                                             | Ethernet LAN 2 interface has<br>connected                 |
|        | Green | Blinking                                       | Data communication via Ethernet LAN<br>2                  |
| Serial | Amber | Blinking                                       | Data Transmission via serial data port                    |

# Specifications

# WLAN Interface

| Standards                                   | IEEE 802.11a/b/g/n for Wireless LAN<br>IEEE 802.11i for Wireless Security<br>IEEE 802.3 for 10BaseT<br>IEEE 802.3u for 100BaseT(X)<br>IEEE 802.1Q VLAN                                                                                                    |
|---------------------------------------------|----------------------------------------------------------------------------------------------------|
| Spread Spectrum and<br>Modulation (typical) | <ul> <li>DSSS with DBPSK, DQPSK, CCK</li> <li>OFDM with BPSK, QPSK, 16QAM, 64QAM</li> <li>802.11b: CCK @ 11/5.5 Mbps, DQPSK @ 2<br/>Mbps, DBPSK @ 1 Mbps</li> <li>802.11a/g: 64QAM @ 54/48 Mbps, 16QAM @<br/>36/24 Mbps, QPSK @ 18/12 Mbps, BPSK @<br/>9/6 Mbps</li> <li>802.11n: 64QAM @ 300 Mbps to BPSK @ 6.5<br/>Mbps (multiple rates supported)</li> </ul> |

| Operating Chappels                        | US:                                                                                                    |
|-------------------------------------------|----------------------------------------------------------------------------------------------------|
| Operating Channels<br>(central frequency) | <ul> <li>2.412 to 2.462 GHz (11 channels)</li> </ul>                                                               |
| (central frequency)                       | <ul> <li>5.180 to 5.240 (4 channels)</li> </ul>                                                                    |
|                                           | <ul> <li>5.260 to 5.320 (4 channels)</li> </ul>                                                                    |
|                                           | <ul> <li>5.500 to 5.700 GHz (8 channels, excluding</li> </ul>                                                      |
|                                           | 5.600 to 5.640 GHz)                                                                                                |
|                                           | • 5.745 to 5.825 GHz (5 channels)                                                                                  |
|                                           | EU:                                                                                                    |
|                                           | <ul> <li>2.412 to 2.472 GHz (13 channels)</li> </ul>                                                               |
|                                           | • 5.180 to 5.240 GHz (4 channels)                                                                                  |
|                                           | <ul> <li>5.260 to 5.320 GHz (4 channels)</li> </ul>                                                                |
|                                           | <ul> <li>5.500 to 5.700 GHz (11 channels)</li> </ul>                                                               |
|                                           | JP:                                                                                                    |
|                                           | <ul> <li>2.412 to 2.484 GHz (14 channels)</li> </ul>                                                               |
|                                           | <ul> <li>5.180 to 5.240 GHz (4 channels)</li> </ul>                                                                |
|                                           | <ul> <li>5.260 to 5.320 GHz (4 channels)</li> </ul>                                                                |
|                                           | <ul> <li>5.500 to 5.700 GHz (11 channels)</li> </ul>                                                               |
| Security                                  | <ul> <li>SSID broadcast enable/disable</li> </ul>                                                                  |
|                                           | <ul> <li>Firewall for MAC/IP/Protocol/Port-based</li> </ul>                                                        |
|                                           | filtering                                                                                                    |
|                                           | 64-bit and 128-bit WEP encryption                                                                                  |
|                                           | WPA/WPA2-Personal and Enterprise (IEEE                                                                             |
| Turner in the Deber                       | 802.1X/RADIUS, TKIP, and AES)                                                                                      |
| Transmission Rates                        | <ul> <li>802.11b: 1, 2, 5.5, 11 Mbps</li> <li>802.11a/g: 6, 9, 12, 18, 24, 36, 48, 54 Mbps</li> </ul>              |
|                                           | <ul> <li>802.111/g. 6, 9, 12, 18, 24, 56, 48, 54 Mbps</li> <li>802.11n: 6.5 to 300 Mbps (multiple rates</li> </ul> |
|                                           | supported)                                                                                                    |
| Transmitter Power                         | 802.11b:                                                                                                    |
|                                           | <ul> <li>Typ. 26±1.5 dBm @ 1 Mbps</li> </ul>                                                                       |
|                                           | <ul> <li>Typ. 26±1.5 dBm @ 2 Mbps</li> </ul>                                                                       |
|                                           | <ul> <li>Typ. 26±1.5 dBm @ 5.5 Mbps</li> </ul>                                                                     |
|                                           | <ul> <li>Typ. 25±1.5 dBm @ 11 Mbps</li> </ul>                                                                      |
|                                           | 802.11g:                                                                                                    |
|                                           | <ul> <li>Typ. 23±1.5 dBm @ 6 to 24 Mbps</li> </ul>                                                                 |
|                                           | <ul> <li>Typ. 22±1.5 dBm @ 36 Mbps</li> </ul>                                                                      |
|                                           | <ul> <li>Typ. 20±1.5 dBm @ 48 Mbps</li> </ul>                                                                      |
|                                           | • Typ. 19±1.5 dBm @ 54 Mbps                                                                                        |
|                                           | 802.11n (2.4 GHz):                                                                                                 |
|                                           | <ul> <li>Typ. 23±1.5 dBm @ MCS0/8 20 MHz,</li> <li>Typ. 13±1.5 dBm @ MCS7/15 20 MHz</li> </ul>                     |
|                                           | • Typ. 17±1.5 dBm @ MCS7/15 20 MHz                                                                                 |
|                                           | <ul> <li>Typ. 23±1.5 dBm @ MCS0/8 40 MHz,</li> <li>Typ. 17±1.5 dBm @ MCS7/15 40 MHz</li> </ul>                     |
|                                           | 802.11a:                                                                                                    |
|                                           | <ul> <li>Typ. 23±1.5 dBm @ 6 to 24 Mbps</li> </ul>                                                                 |
|                                           | <ul> <li>Typ. 21±1.5 dBm @ 36 Mbps</li> </ul>                                                                      |
|                                           | <ul> <li>Typ. 20±1.5 dBm @ 48 Mbps</li> </ul>                                                                      |
|                                           | • Typ. 18±1.5 dBm @ 54 Mbps                                                                                        |
|                                           | 802.11n (5 GHz):                                                                                                   |
|                                           | <ul> <li>Typ. 23±1.5 dBm @ MCS0/8 20 MHz,</li> </ul>                                                               |
|                                           | • Typ. 18±1.5 dBm @ MCS7/15 20 MHz                                                                                 |
|                                           | <ul> <li>Typ. 23±1.5 dBm @ MCS0/8 40 MHz,</li> </ul>                                                               |
| <u> </u>                                  | <ul> <li>Typ. 18±1.5 dBm @ MCS7/15 40 MHz</li> </ul>                                                               |
|                                           | al regulations, the maximum transmission                                                                           |
| power allowed on the L                    | JNII bands is restricted in the firmware, as                                                                       |
| indicated below:                          |                                                                                                    |

|                 | US     | EU     | JP     |
|-----------------|--------|--------|--------|
| 2.4 GHz         | 26 dBm | 18 dBm | 18 dBm |
| 5 GHz (UNII-1)  | 23 dBm | 23 dBm | 23 dBm |
| 5 GHz (UNII-2)  | 23 dBm | 23 dBm | 23 dBm |
| 5 GHz (UNII-2e) | 23 dBm | 23 dBm | 23 dBm |
| 5 GHz (UNII-3)  | 23 dBm |        |        |

| Receiver Sensitivity             | • 802.11b:                                                                                            |
|----------------------------------|----------------------------------------------------------------------------------------------------|
|                                  | -89 dBm @ 1 Mbps, -89 dBm @ 2 Mbps                                                                    |
|                                  | -89 dBm @ 5.5 Mbps, -88 dBm @ 11 Mbps                                                                 |
|                                  | • 802.11g:                                                                                            |
|                                  | -88 dBm @ 6 Mbps, -88 dBm @ 9 Mbps                                                                    |
|                                  | -88 dBm @ 12 Mbps, -87 dBm @ 18 Mbps                                                                  |
|                                  | -84 dBm @ 24 Mbps, -81 dBm @ 36 Mbps                                                                  |
|                                  | -77 dBm @ 48 Mbps, -75 dBm @ 54 Mbps                                                                  |
|                                  | • 802.11n (2.4 GHz):                                                                                  |
|                                  | -70 dBm @ MCS7 20 MHz,                                                                                |
|                                  | -70 dBm @ MCS15 20 MHz,                                                                               |
|                                  | -64 dBm @ MCS7 40 MHz,                                                                                |
|                                  | -65 dBm @ MCS15 40 MHz                                                                                |
|                                  | • 802.11a:                                                                                            |
|                                  | -90 dBm @ 6 Mbps, -88 dBm @ 9 Mbps                                                                    |
|                                  | -87 dBm @ 12 Mbps, -85 dBm @ 18 Mbps                                                                  |
|                                  | -81 dBm @ 24 Mbps, -78 dBm @ 36 Mbps                                                                  |
|                                  | -74 dBm @ 48 Mbps, -73 dBm @ 54 Mbps                                                                  |
|                                  | • 802.11n (5 GHz):                                                                                    |
|                                  | -69 dBm @ MCS7 20 MHz,<br>-70 dBm @ MCS15 20 MHz,                                                     |
|                                  | -70 dBm @ MCS13 20 MHz,<br>-64 dBm @ MCS7 40 MHz,                                                     |
|                                  | -66 dBm @ MCS15 40 MHz                                                                                |
| Protocol Support                 |                                                                                                    |
| General Protocols                | Proxy ARP, DNS, HTTP, HTTPS, IP, ICMP, SNTP,                                                          |
| General motocols                 | TCP, UDP, RADIUS, SNMP, DHCP, VLAN                                                                    |
| Interface                        |                                                                                                    |
| Default Antennas                 | 2 dual-band omni-directional antennas, 1.88 dBi,                                                      |
|                                  | RP-SMA (male)                                                                                         |
| Connector for External           | RP-SMA (female), 500 V insulation                                                                     |
| Antennas                         |                                                                                                    |
| LAN Ports                        | 2, RJ45, 10/100BaseT(X) auto negotiation speed,                                                       |
|                                  | F/H duplex mode, and auto MDI/MDI-X                                                                   |
|                                  | connection                                                                                            |
| Serial Port                      | 1, RS-232/422/485, DB9 male connector                                                                 |
| Reset                            | Present                                                                                               |
| LED Indicators                   | SYS, WLAN, LAN1, LAN2, Serial                                                                         |
| <b>Physical Characteris</b>      | tics                                                                                                  |
| Housing                          | Metal, providing IP30 protection                                                                      |
| Weight                           | 470 g (1.03 lb)                                                                                       |
| Dimensions                       | 77.1 x 115.5 x 26 mm (3.035 x 4.55 x 1.024 in)                                                        |
| Installation                     | DIN-rail mounting (standard),                                                                         |
|                                  | wall mounting (optional)                                                                              |
|                                  |                                                                                                    |
| <b>Environmental Limit</b>       | S                                                                                                    |
| Environmental Limit<br>Operating | <b>s</b><br>Standard Models: 0 to 60°C (32 to 140°F)<br>Wide Temp. Models: -40 to 75°C (-40 to 167°F) |

| Storage Temperature       | -40 to 85°C (-40 to 185°F)                                                                                                    |
|---------------------------|----------------------------------------------------------------------------------------------------|
| Ambient Relative          | 5% to 95% (non-condensing)                                                                                                    |
| Humidity                  |                                                                                                    |
| <b>Power Requirements</b> | 5                                                                                                    |
| Input Voltage             | 9 to 30 VDC                                                                                                    |
| Input Current             | 1.3 A @9 VDC, 0.39 A @30 VDC                                                                                                    |
| Connector                 | 3-pin removable terminal block, 500 V insulation                                                                                                    |
| Power Consumption         | 11.7 W                                                                                                    |
| Reverse Polarity          | Present                                                                                                    |
| Protection                |                                                                                                    |
| Standards and Certif      | ications                                                                                                    |
| Safety                    | UL 60950-1, EN 60950-1                                                                                                    |
| EMC                       | EN 61000-6-2/61000-6-4                                                                                                    |
| EMI                       | CISPR 22, FCC Part 15B Class B                                                                                                    |
| EMS                       | IEC 61000-4-2 ESD: Contact 8 kV; Air 15 kV<br>IEC 61000-4-3 RS: 80 MHz to 1 GHz: 10 V/m<br>IEC 61000-4-4 EFT: Power 2 kV; Signal 1 kV<br>IEC 61000-4-5 Surge: Power 2 kV; Signal 1 kV<br>IEC 61000-4-6 CS: 10 V<br>IEC 61000-4-8 |
| Radio                     | EN 301 489-1/17, EN 300 328, EN 301 893, MIC,<br>FCC ID SLE-1137C, WPC, ANATEL, KC, RCM,<br>SRRC                                                                                                    |
| Note: Check Moxa's we     | ebsite for the most up-to-date certification status.                                                                                                    |
| Reliability               |                                                                                                    |
| MTBF                      | 1,125,942 hrs                                                                                                    |
| Warranty                  |                                                                                                    |
| Warranty Period           | 5 years                                                                                                    |
| Details                   | See www.moxa.com/support/warranty.aspx                                                                                                    |

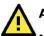

# ATTENTION

- The AWK-1137C is **NOT** a portable mobile device and should be located at least 20 cm away from the human body.
- The AWK-1137C is **NOT** designed for the general public. A well-trained technician is required to deploy AWK-1137Cs and safely establish a wireless network.

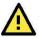

# ATTENTION

Use the antennas correctly: The 2.4 GHz antennas are needed when the AWK-1137C operates in IEEE 802.11b/g/n. The 5 GHz antennas are needed for operation in IEEE802.11a/n. Make sure that the antennas are installed in a safe area, which is covered by a lightning protection or surge arrest system.

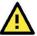

# ATTENTION

This device complies with part 15 of the FCC Rules. The operation of this device is subject to the following conditions:

- 1. This device must not cause harmful interference.
- This device must accept any interference received, including interference that may cause undesired operations.

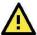

# ATTENTION

Do not locate the antenna near overhead power lines or other electric light or power circuits, or where it can come into contact with such circuits. When installing the antenna, take extreme care not to come into contact with such circuits, because they may cause serious injury or death. For proper installation and grounding of the antenna, refer to national and local codes (for example, U.S.: NFPA 70; National Electrical Code (NEC) Article 810; Canada: Canadian Electrical Code, Section 54).

**NOTE** For installation flexibility, you may select either antenna A or antenna B on the top panel. Make sure the antenna connection matches the antennas configured in the AWK-1137C web interface.

To protect the connectors and RF module, all radio ports should be terminated by either an antenna or a terminator. We strongly recommend using resistive terminators for terminating the unused antenna ports.

# Software Setup

This section covers the software setup for AWK models in general.

# How to Access the AWK

Before installing the AWK device (AWK), make sure that all items in the package checklist are provided in the product box. You will also need access to a notebook computer or PC equipped with an Ethernet port.

- Step 1: Select a suitable power source and plug in the AWK. The AWK can be powered by DC power ranging from 12 VDC to 48 VDC.
- Step 2: Connect the AWK to the notebook or PC via the AWK's LAN port.

The LED indicator on the AWK's LAN port will light up when a connection is established.

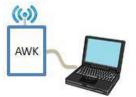

**NOTE** If you are using an Ethernet-to-USB adapter, follow the instructions in the user's manual provided with the adapter.

#### Step 3: Set up the computer's IP address

Choose an IP address for the computer that is on the same subnet as the AWK. Since the AWK's default IP address is **192.168.127.253**, and the subnet mask is **255.255.255.0**, set the IP address to

# **192.168.127.xxx**, where xxx is a value between 1 and 252.

# Step 4: Access the homepage of the AWK.

Open your computer's web browser and type http://192.168.127.253 in the address field to access the AWK's homepage. Log in using the following default username and password:

Default Username: admin

Default Password: moxa

Click the **Login** button to access the homepage of the AWK device.

# First-Time Quick Configuration

After successfully accessing the AWK, refer to the appropriate subsection below to quickly set up a wireless network.

**NOTE** Ensure that there are no IP address conflicts when you configure more than one AWK on the same subnet.

# Point-to-Multipoint Scenario (AP/Client Mode)

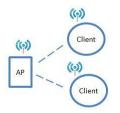

#### Configuring the AWK as an AP

• Step 1: Set the operation mode of the AWK to AP mode. Go to

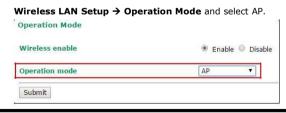

NOTE The default operation mode for the AWK is AP.

### Step 2: Set up your own SSID.

and click Edit to set the SSID.

| Status                                       | SSID    | Uperation Mode    | Action |
|----------------------------------------------|---------|-------------------|--------|
| Active                                       | AXOM    | ц                 | Edit   |
| Add SSID                                     |         |                   |        |
| Basic WL/                                    | N Setup |                   |        |
|                                              |         |                   |        |
| Operation                                    | mode    | AP                |        |
| 10 1 1 1 1 1 1 1 1 1 1 1 1 1 1 1 1 1 1       | mode    | AP<br>B/G/N Mixed |        |
| RF type                                      | mode    |                   |        |
| Operation<br>RF type<br>Channel<br>Channel w |         | B/G/N Mixed 🔻     |        |
| RF type<br>Channel                           |         | B/G/N Mixed T     |        |

#### **NOTE** The default SSID is MOXA.

# Step 3: Set the RF type and Channel for the AWK. Go to Wireless LAN Setup → WLAN → Basic WLAN Setup. We recommend that you choose the RF type 5 GHz for a relative

clean medium with minimum interference.

| Operation mode | AP                     |
|----------------|------------------------|
| RF type        | B/G/N Mixed            |
| Channel        | 2.4GHz                 |
| Channel width  | G                      |
| SSID           | B/G Mixed<br>G/N Mixed |
| SSID broadcast | B/G/N Mixed            |
| Submit         | 5GHz                   |
|                | A/N Mixed              |
|                | N Only (5GHz)          |

For the **Channel** setting, we recommend that you choose a channel other than the default channel to avoid interference. Basic WLAN Setup

| Operation mode | AP              |
|----------------|-----------------|
| RF type        | N Only (5GHz) 🔻 |
| Channel        | 36 🔻            |
| Channel width  | 20 MHz 🔻        |
| SSID           | MOXA            |
| SSID broadcast | Enable Disable  |

Click Submit to apply the changes, and restart the AWK in AP mode to complete the configuration process.

#### Configuring the AWK as a Client

Step 1: Set the operation mode of the AWK to Client mode.
 Go to Wireless LAN Setup → Operation Mode, set the operation

| mode to Client, and then click Submit to apply the change |
|-----------------------------------------------------------|
|-----------------------------------------------------------|

| Operation Mode  |                                                          |
|-----------------|----------------------------------------------------------|
| Wireless enable | 🖲 Enable 🔘 Disable                                       |
| Operation mode  | AP <b>v</b>                                              |
|                 | AP                                                       |
| Submit          | Client                                                   |
| Subme           | <sup>4</sup> Client-Router<br>Master<br>Slave<br>Sniffer |

#### • Step 2: Link to an existing SSID.

Go to Wireless LAN Setup  $\rightarrow$  WLAN  $\rightarrow$  Basic WLAN Setup and click **Site Survey** to select an existing SSID, or directly enter an existing SSID in the text field.

| Operation mode | Client        |             |
|----------------|---------------|-------------|
| RF type        | B/G/N Mixed 🔻 |             |
| Channel width  | 20 MHz 🔻      |             |
| SSID           | MOXA          | Site Survey |

# Step 3: Set the RF type and Channel settings for the AWK. On the Wireless LAN Setup → WLAN → Basic WLAN Setup

page, edit the RF type and Channel settings.

| Operation mode | Client        |             |
|----------------|---------------|-------------|
| RF type        | B/G/N Mixed 🔻 |             |
| Channel width  | 20 MHz 🔻      |             |
| SSID           | MOXA          | Site Survey |

Click Submit to apply the changes, and restart the AWK in client

mode to complete the configuration process.

# Point-to-Point Scenario (slave mode)

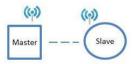

#### Configuring the AWK as a Slave

 Step 1: Set the operation mode of the AWK to Slave mode. Go to Wireless LAN Setup → Operation Mode, set the operation mode to Slave, and then click Submit to apply the change.

| Operation Mode  |                                         |
|-----------------|-----------------------------------------|
| Wireless enable | 🖲 Enable 🔍 Disable                      |
| Operation mode  | Slave                                   |
| Submit          | AP<br>Client<br>Client-Router<br>Master |
|                 | Slave<br>Sniffer                        |

- Step 2: Link to an existing SSID.
   Go to Wireless LAN Setup → WLAN → Basic WLAN Setup and click Site Survey to select an existing SSID, or directly enter an existing SSID in the text field.
   Step 3: Set the RF type for the AWK.
- On the Wireless LAN Setup → WLAN → Basic WLAN Setup page edit the RF type setting. Click Submit to apply the changes, and restart the AWK in slave mode to complete the configuration process.

- 20 -

#### FEDERAL COMMUNICATIONS COMMISSION INTERFERENCE STATEMENT

This equipment has been tested and found to comply with the limits for a Class B digital device, pursuant to part 15 of the FCC Rules. These limits are designed to provide reasonable protection against harmful interference in a residential installation. This equipment generates, uses and can radiate radio frequency energy and, if not installed and used in accordance with the instructions, may cause harmful interference to radio communications. However, there is no guarantee that interference will not occur in a particular installation. If this equipment does cause harmful interference to radio or television reception, which can be determined by turning the equipment off and on, the user is encouraged to try to correct the interference by one or more of the following measures:

-Reorient or relocate the receiving antenna.

-Increase the separation between the equipment and receiver.

-Connect the equipment into an outlet on a circuit different from that to which the receiver is connected.

-Consult the dealer or an experienced radio/ TV technician for help.

#### CAUTION:

Any changes or modifications not expressly approved by the grantee of this device could void the user's authority to operate the equipment.

#### **RF** exposure warning

This equipment must be installed and operated in accordance with provided instructions and the antenna(s) used for this transmitter must be installed to provide a separation distance of at least 20 cm from all persons and must not be co-located or operating in conjunction with any other antenna or transmitter. End-users and installers must be provide with antenna installation instructions and transmitter operating conditions for satisfying RF exposure compliance.

This radio transmitter FCCID: SLE-1137C has been approved by FCC to operate with the antenna types listed below with the maximum permissible gain and required antenna impedance for each antenna type indicated. Antenna types not included in this list, having a gain greater than the maximum gain indicated for that type, are strictly prohibited for use with this device.

#### Antenna List

| No. | Company | Part No.         | Antenna Type                | Peak Gain                                                                                                    |
|-----|---------|------------------|-----------------------------|----------------------------------------------------------------------------------------------------|
| 1   | Моха    | ANT-WDB-ARM-0202 | Omni-directional<br>Antenna | 1.8dBi for 2.4 GHz<br>1.8dBi for 5.150-5.250 GHz<br>1.6dBi for 5.250-3.350 GHz<br>1.8dBi for 5.470-5.725 GHz<br>1.8dBi For 5.725~5.850GHz |

Note: The antenna connector is Reverse SMA type

本產品符合低功率電波輻射性電機管理辦法第十二條、第十四條等條文規定: 經型式認證合格之低功率射頻電機, 非經許可,公司, 商號或使用者均不得 擅自變更頻率,加大功率或變更原設計之特性及功能。

低功率射頻電機之使用不得影響飛航影響安全及干擾合法通信, 經發現有干 擾現象時,應立即停用,並改善至無干擾時方得繼續使用。

前項合法通信,指一電信法規定作業之無線電通信低功率射頻電機需忍受合 法通信或工業,科學及醫療用電波輻射性電機設備之干擾。